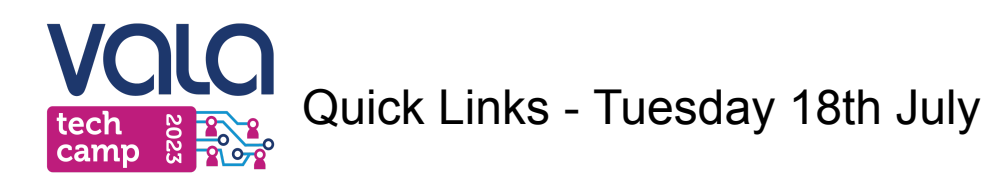

#### Data

- 1 Introduction to OpenRefine for Librarians
	- **Guided exercises: Create first [OpenRefine](https://docs.google.com/document/d/19OGbrBtF7-mloPrEwO-MpDb3bdGL8zBe/edit?usp=sharing&ouid=108442810563520709782&rtpof=true&sd=true) project**
	- Download sample data: <https://librarycarpentry.org/lc-open-refine/data/doaj-article-sample.csv>
	- Prior to event Install OpenRefine: <https://openrefine.org/download.html>
- 3 PowerBI Data visualisation and analysis for Librarians
	- Files that will be used in the workshop: [bit.ly/vala23-powerbi-files](https://bit.ly/vala23-powerbi-files)
	- Prior to event Install free version of PowerBI Desktop available on the Microsoft website: <https://powerbi.microsoft.com/en-us/downloads/> (*any 'recent' version , newer than 2020)*

# **Project Management**

- 2: Introduction to Agile Project Management for libraries
	- **•** Template project  $\blacksquare$  Project delivery plan [template.docx](https://docs.google.com/document/d/1cjrSsKmHuTV13tbH5WifytD2DM-8lJU4/edit?usp=drive_link&ouid=100645043078900699400&rtpof=true&sd=true)
	- Prior to event Create free Wrike account <https://www.wrike.com/price/> *Note: Please ensure to create a free account as opposed to a 14 day trial account*
	- All [templates](https://drive.google.com/drive/folders/1wD9xLkNjh-ypjVtF3BnoojxzDE0TpfG0?usp=drive_link)
- 4: Back to the future: Project retrospectives
	- Presentation slides: <https://tinyurl.com/retro-slides>
	- Padlet [https://padlet.com/l\\_delacretaz/project-retrospectives-top-tips-xr4nabs6l8dm64du](https://padlet.com/l_delacretaz/project-retrospectives-top-tips-xr4nabs6l8dm64du)
	- Digital tools to support retrospectives:
		- EasyRetro: <https://easyretro.io/register>
		- Miro: <https://miro.com/signup/>
		- Padlet: <https://padlet.com/auth/signup>
	- Case Study: Cross-Library Team Rolling Out a [Communication](https://docs.google.com/document/d/1pzM7LxGvUxse3pdly6uukbVlBQ2ShbfilUWxqblIjEI/edit?usp=sharing) Space

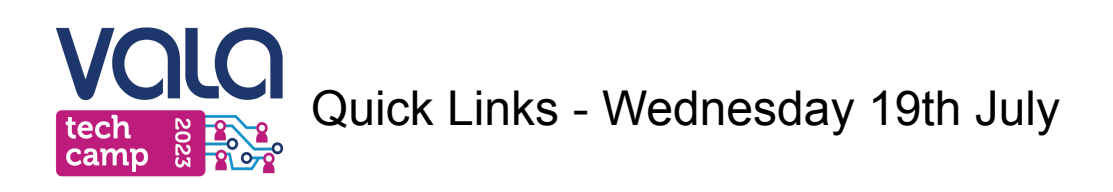

**Open Source** 

### 5 - Git for Librarians

- Test repository: [https://github.com/likeajumprope/Git\\_course](https://github.com/likeajumprope/Git_course)
- Prior to event: Create **Github Account**: [https://github.com/.](https://github.com/)
- Prior to event: Install **Github Desktop**: <https://desktop.github.com/>
- Prior to event: Download a **text editor** of your choice. A good example is sublime text: [https://www.sublimetext.com/download.](https://www.sublimetext.com/download)
- Post event: Git for Librarians **course website**: <https://git-for-librarians.netlify.app/>

### 7 - Graphic design 101 the open source way

- Folder with images <https://short.caval.edu.au/SRGVALATC2023>
- Prior to event Download Krita 5.1.5 (or higher): <https://krita.org/en/download/krita-desktop/> *Note: free on Windows, Mac, or Linux. Please bring an external mouse.*

#### **Search**

## 6 - Search like a ninja

- Activity padlet: <https://padlet.com/megbullock1/a-search-ninja-toolkit-2zi9njh8ag23zg0g>
- Informit: <https://search.informit.org/search/advanced>
- Optional::set up chatGPT account -: an OpenAI [account.](https://openai.com/)
- Toolkit padlet:: <https://padlet.com/FionaRussellB/search-like-a-ninja-1h2y9e4humc306i0>

# 8 - REST for success: getting data with APIs

- Prior to event Install VS Code <https://code.visualstudio.com/download>
- Prior to event After you have installed VS Code, then install Thunder Client: <https://marketplace.visualstudio.com/items?itemName=rangav.vscode-thunder-client>